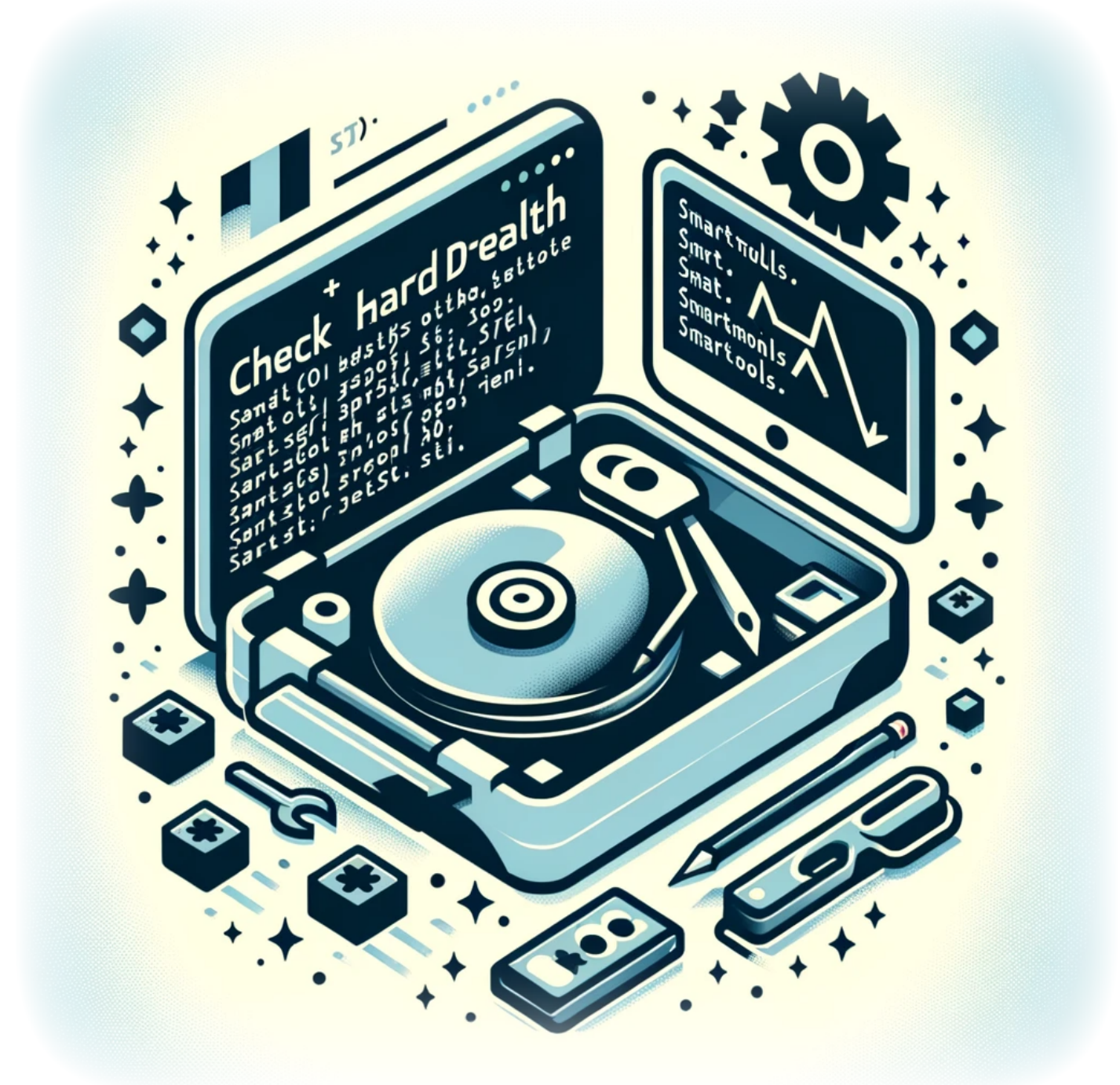

# **Comment vérifier la santé d'un disque dur depuis la ligne de commande**

Surveiller la santé de votre disque dur est un aspect crucial de la maintenance de l'intégrité et des performances de votre système. Sous Linux, le paquet smartmontools inclut l'utilitaire smartctl, qui vous permet d'inspecter les données SMART (Self-Monitoring, Analysis, and Reporting Technology) de votre disque dur pour prévoir les défaillances éventuelles et effectuer des vérifications.

# **Installation de smartmontools**

Avant de pouvoir utiliser smartctl, vous devez installer le paquet smartmontools. Sur la plupart des distributions Linux, vous pouvez l'installer via le gestionnaire de paquets.

Pour les systèmes basés sur Ubuntu/Debian :

sudo apt update sudo apt install smartmontools

Pour les systèmes basés sur Fedora/RHEL :

sudo dnf install smartmontools

Pour Arch Linux :

sudo pacman -S smartmontools

### **Vérification de la santé du disque dur**

Pour vérifier la santé de votre disque dur, utilisez l'option -H ou –health avec smartctl :

sudo smartctl -H /dev/sda

Remplacez /dev/sda par le chemin vers le périphérique de votre disque dur.

### **Exécution de tests sur le périphérique de stockage**

Vous pouvez effectuer différents types de tests sur votre disque dur en utilisant smartctl. Pour exécuter un test court, qui prend généralement quelques minutes :

sudo smartctl -t short /dev/sda

Pour exécuter un test approfondi, qui est plus complet et prend plus de temps :

```
sudo smartctl -t long /dev/sda
```
Après avoir démarré un test, vous pouvez vérifier sa progression avec :

sudo smartctl -a /dev/sda

Cette commande affiche également des informations SMART détaillées sur le disque.

#### **Conclusion**

Vérifier régulièrement la santé de votre disque dur avec smartmontools peut vous aider à détecter les éventuelles défaillances avant qu'elles ne surviennent, vous permettant de sauvegarder vos données et de remplacer le disque de manière proactive. Les données SMART fournissent une mine d'informations sur l'état de votre matériel et peuvent être une ressource précieuse pour garantir la longévité et la fiabilité de votre système. Avec smartctl, vous disposez d'un outil puissant pour surveiller le bien-être de vos dispositifs de stockage directement depuis la ligne de commande.

N'oubliez pas d'effectuer ces vérifications périodiquement et surtout si vous remarquez un comportement inhabituel de votre disque dur, tel que des bruits, des lenteurs ou des erreurs. Être vigilant sur la santé de votre matériel est une partie essentielle du maintien d'un environnement Linux stable et sécurisé.

# **Tags[Linux](https://laswitchtech.com/tag/linux?do=showtag&tag=Linux)[Disque\\_Dur](https://laswitchtech.com/tag/disque_dur?do=showtag&tag=Disque_Dur)[Vérification\\_Santé](https://laswitchtech.com/tag/verification_sante?do=showtag&tag=V%C3%A9rification_Sant%C3%A9)[SMART](https://laswitchtech.com/tag/smart?do=showtag&tag=SMART)[smartmon](https://laswitchtech.com/tag/smartmontools?do=showtag&tag=smartmontools) [tools](https://laswitchtech.com/tag/smartmontools?do=showtag&tag=smartmontools)[Ligne\\_de\\_Commande](https://laswitchtech.com/tag/ligne_de_commande?do=showtag&tag=Ligne_de_Commande)[Maintenance\\_Système](https://laswitchtech.com/tag/maintenance_systeme?do=showtag&tag=Maintenance_Syst%C3%A8me)[Stockage](https://laswitchtech.com/tag/stockage?do=showtag&tag=Stockage) [smartctl](https://laswitchtech.com/tag/smartctl?do=showtag&tag=smartctl)[Surveillance\\_Système](https://laswitchtech.com/tag/surveillance_systeme?do=showtag&tag=Surveillance_Syst%C3%A8me)[Sécurité\\_Données](https://laswitchtech.com/tag/securite_donnees?do=showtag&tag=S%C3%A9curit%C3%A9_Donn%C3%A9es)**

- [Twitter](https://twitter.com/intent/tweet?url=https%3A%2F%2Flaswitchtech.com%2Ffr%2Fblog%2Ftutorials%2Flinux%2Fhow-to-check-an-hard-drive-health-from-the-command-line&text=Comment%20v%C3%A9rifier%20la%20sant%C3%A9%20d%27un%20disque%20dur%20depuis%20la%20ligne%20de%20commande)
- [Facebook](http://www.facebook.com/sharer.php?u=https%3A%2F%2Flaswitchtech.com%2Ffr%2Fblog%2Ftutorials%2Flinux%2Fhow-to-check-an-hard-drive-health-from-the-command-line)
- [LinkedIn](https://www.linkedin.com/shareArticle?url=https%3A%2F%2Flaswitchtech.com%2Ffr%2Fblog%2Ftutorials%2Flinux%2Fhow-to-check-an-hard-drive-health-from-the-command-line&title=Comment%20v%C3%A9rifier%20la%20sant%C3%A9%20d%27un%20disque%20dur%20depuis%20la%20ligne%20de%20commande&summary=Comment%20v%C3%A9rifier%20la%20sant%C3%A9%20d%27un%20disque%20dur%20depuis%20la%20ligne%20de%20commande%0A%0ASurveiller%20la%20sant%C3%A9%20de%20votre%20disque%20dur%20est%20un%20aspect%20crucial%20de%20la%20maintenance%20de%20l%27int%C3%A9grit%C3%A9%20et%20des%20performances%20de%20votre%20syst%C3%A8me.%20Sous%20Linux%2C%20le%20paquet%20smartmontools%20inclut%20l%27utilitaire&mini=true&source=https%3A%2F%2Flaswitchtech.com%2Ffr%2Fblog%2Ftutorials%2Flinux%2Fhow-to-check-an-hard-drive-health-from-the-command-line)
- [Reddit](http://www.reddit.com/submit?url=https%3A%2F%2Flaswitchtech.com%2Ffr%2Fblog%2Ftutorials%2Flinux%2Fhow-to-check-an-hard-drive-health-from-the-command-line&title=Comment%20v%C3%A9rifier%20la%20sant%C3%A9%20d%27un%20disque%20dur%20depuis%20la%20ligne%20de%20commande)
- [Telegram](https://telegram.me/share/url?url=https%3A%2F%2Flaswitchtech.com%2Ffr%2Fblog%2Ftutorials%2Flinux%2Fhow-to-check-an-hard-drive-health-from-the-command-line&text=Comment%20v%C3%A9rifier%20la%20sant%C3%A9%20d%27un%20disque%20dur%20depuis%20la%20ligne%20de%20commande)
- [Email](mailto:?subject=Comment%20v%C3%A9rifier%20la%20sant%C3%A9%20d%27un%20disque%20dur%20depuis%20la%20ligne%20de%20commande&body=https%3A%2F%2Flaswitchtech.com%2Ffr%2Fblog%2Ftutorials%2Flinux%2Fhow-to-check-an-hard-drive-health-from-the-command-line: Comment%20v%C3%A9rifier%20la%20sant%C3%A9%20d%27un%20disque%20dur%20depuis%20la%20ligne%20de%20commande%0A%0ASurveiller%20la%20sant%C3%A9%20de%20votre%20disque%20dur%20est%20un%20aspect%20crucial%20de%20la%20maintenance%20de%20l%27int%C3%A9grit%C3%A9%20et%20des%20performances%20de%20votre%20syst%C3%A8me.%20Sous%20Linux%2C%20le%20paquet%20smartmontools%20inclut%20l%27utilitaire)

update: 2024/02/01 11:15 fr:blog:tutorials:linux:how-to-check-an-hard-drive-health-from-the-command-line https://laswitchtech.com/fr/blog/tutorials/linux/how-to-check-an-hard-drive-health-from-the-command-line

From: <https://laswitchtech.com/> - **LaswitchTech**

Permanent link: **<https://laswitchtech.com/fr/blog/tutorials/linux/how-to-check-an-hard-drive-health-from-the-command-line>**

Last update: **2024/02/01 11:15**

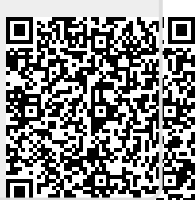